# **[Video Key: Grabadora y cámara de fotos](http://demacmotor.com/video-key-grabadora-y-camara-de-fotos/)**

El Video Key es una pequeña grabadora que incorpora cámara de fotos. Muy discreta gracias a su compacto diseño. Fácil de utilizar, le permitirá grabar sonidos y guardar fotografías en su memoria, para luego descargarlas en el ordenador a través del cable USB.

### **Componentes**

Cámara, mocrófono, micro SD, Led encendido/grabar/imagen, Led carga, puerto USB, botón encendido/grabar, botón apagado, botón instantánea, on/off y botón reset. Carga de la batería y conexión USB.

Led encendido azul, Led grabar, fotografía (rojo), Led de carga (verde), con la carga completa el Led se apaga, conexión USB para PC y conexión al cargador.

#### **Funcionamiento**

Para encender el Video Key, mantenga pulsado el botón de Encendido/Grabar durante al menos 2-3 segundos hasta que el LCD azul en la parte inferior del Video Key se encienda.

El Led azul parapadeará indicando que el sistema está listo para funcionar.

Para grabar, pulse con suavidad el botón de encendido/ Grabar una sola vez. El Led rojo en la parte inferior del Video Key se iluminará, lo cual nos indica que ha comenzado a grabar.

Para terminar de grabar, simplemente pulse otra vez el botón de encendido y el Video Key detendrá la grabación. Dependiendo del tamaño del archivo, el Led rojo tardará de 2 a 10 segundos en apagarse.

Para tomar una instantánea, simplemente pulse una vez el botón de " Tomar Instantánea" . El Led rojo se encenderá y en cuanto el archivo con la fotografía esté guardado se apagará.

Pulse una sola vez el botón de apagado para apagar el Video Key. EL Led azul se apagará en breves instantes.

## **CONEXIÓN AL PC**

Pulse el botón de Encendido/Grabar para encender el Video Key. Quite la tapa inferior del Video Key y conéctelo al ordenador con el cable USB que se facilita con el dispositivo.

Al conectar el Video Key al ordenador este le reconocerá como "dipositivo móvil".

Haga doble click con el ratón sobre "dipositivo móvil" y se abrirá una

ventana con la carpeta "DCIM". Desde aquí el usuario puede mover y/o copiar los archivos desde el equipo a su ordenador.

Al finalizar, antes de desconectar el cable USB debe salir de "dispositivo móvil".

#### **CONFIGURACIÓN FECHA Y HORA ( PARA WINDOWS XP)**

Pulse el botón derecho del ratón sobre el escritorio de Windows. Seleccione en el menú "documentos de texto" para abrir un archivo "txt".

Haga doble click en el documento de texto creado.

Si por ejemplo, la fecha actual fuese 9 de marzo del 2009 y 14.00 hrs pm. Introduciríamos la información exactamente de esta manera: 2009,03-09 14:00:00. Recuerde que el formato debe ser exactamente como el del ejemplo. Debe dejarse un espacio entre la fecha y la hora, y el tiempo se expresará en sistema 24 hrs.

El archivo se llamará settime.txt y lo guardaremos en el escritorio. 5.5 Encienda el Video Key y conéctelo al ordenador.

Copie el archivo settime-txt de su escritorio Windows al directorio raíz del Video Key.

Desconecte el Video Key del ordenador.

Encienda y vuelva a apagar el Video Key. Así queda ya completado el proceso de configuración de fecha y hora.

Para resetear fecha y hora repita los pasos anteriores.

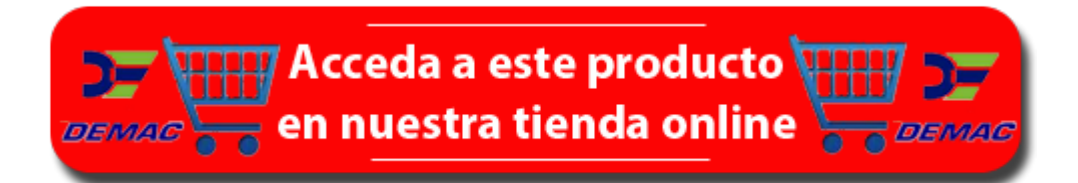